## Powered by USERGUIDE

## How to Place a Court Filing Order

On the provided login page, type in your email, password and click on the "Login" button.

Please note: We recommend using any modern browser for the best experience.

Once you are logged into the customer portal, click on "Place an Order."

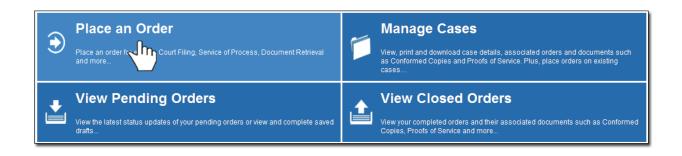

In the "What would you like us to do?" field, select "e-Filing."

| What would you like us to do ? | Select  |  |
|--------------------------------|---------|--|
|                                | Select  |  |
|                                | eFiling |  |
|                                |         |  |
|                                |         |  |
|                                |         |  |
|                                |         |  |
|                                |         |  |
|                                |         |  |
|                                |         |  |
|                                |         |  |

| Select County:  | Los Angeles |   |
|-----------------|-------------|---|
|                 |             |   |
|                 | Kern        | * |
|                 | Kings       |   |
| « Previous Next | Lake        |   |
|                 | Lassen      | E |
|                 | Los Angeles |   |
|                 | Madera 2m   |   |
|                 | Marin       |   |
|                 | Mariposa    |   |
|                 | Mendocino   |   |
|                 | Merced      | - |
|                 |             |   |
|                 |             |   |

Select the County of where you would like your documents to be filed.

Select what filing type you would like to do by indicating if it is a Subsequent Filing *(there is already*)

a case number) or a Case Initiation (a new case; no case number exists.) Click "**Next**."

| Select County:        | Los Angeles                       |               |
|-----------------------|-----------------------------------|---------------|
| Select Filing Type: 😣 | Subsequent Filing Case Initiation |               |
| Serve after filing: Θ | © Yes ● No                        |               |
|                       |                                   |               |
| « Previous Next       |                                   | Save As Draft |
|                       |                                   |               |

If this is a Subsequent Filing, type in the Case Number and hit "Enter."

Click "Next."

| Case Number:    | CVS123456                                       |               |
|-----------------|-------------------------------------------------|---------------|
| Jurisdiction:   | Los Angeles CA, 111 N Hill St [State, Superior] |               |
|                 |                                                 |               |
|                 |                                                 |               |
|                 |                                                 |               |
| « Previous Next |                                                 | Save As Draft |

If this is a **Case Initiation Filing**, the Case Number will default to "**Not Assigned**." Select the Jurisdiction. (example for Los Angeles Superior-wording may differ per court) Click on "**Next**."

| Case Number:  | Not Assigned              |   |
|---------------|---------------------------|---|
| lurisdiction: | Type city of Jurisdiction | Q |
|               | 11 4 6                    |   |
|               |                           |   |
|               |                           |   |

Next, you'll need to enter the case participants such as the Plaintiff and Defendant in the case. You will only need to add the lead party(s). Click on the "**Add Party(s)**" button.

|                | Click to add Party(s) if not listed below: Add Party(s) |
|----------------|---------------------------------------------------------|
| Lead Client    | Name Role                                               |
|                | There are no Case Participants entered                  |
| Show 50 rentri | Showing 0 to 0 of 0 entries First Previous Next Last    |
|                |                                                         |
| « Previous No  | xt Save As Draft                                        |
|                |                                                         |

When the Add Party box appears, provide the name of the party involved, their role, and if they are your client.

If you select "Yes" to indicate that this is your client, a "**Billing Code**" may be required to proceed. The "**Billing Code**" is your firm's internal, billing, or client matter number code on a particular case.

|               | Billing Code |      |        |
|---------------|--------------|------|--------|
| Billing Code: |              |      |        |
|               |              |      | 21     |
|               |              |      |        |
|               |              |      |        |
|               |              |      |        |
|               |              | Save | Cancel |

To upload your documents, type in the name of the Document Title in the field box. You may search for your Document Title by entering in Keywords. Click on the "**Attach File**" button and double click on the document to be uploaded.

|                 | ● Upload    ○ Fax                                                              |             |
|-----------------|--------------------------------------------------------------------------------|-------------|
|                 | Type the Document Title using: O Starts with O Contains Court defined Document | Titles      |
| Document Title: | Summons                                                                        | Attach File |
|                 | Amended Summons                                                                |             |
|                 | Order to Serve Summons by Posting                                              |             |
|                 | Summons                                                                        |             |
|                 | Summons and Complaint                                                          |             |
| « Previous N    | Summons on Cross Complaint                                                     |             |
|                 | Summons on Unlawful Detainer                                                   |             |
|                 | Summons-Federal                                                                |             |
|                 | Summons - Family Law                                                           |             |
|                 |                                                                                |             |

Each document is recommended to be uploaded individually. Please repeat the process as many times as you need until all your documents are uploaded, e.g., Summons, Complaint, Cover Sheet, Proof of Service, etc. (You may also enter your own document title by typing in the title and hitting "Enter.") Indicate if you will want to advance the court fees by clicking on "Yes" or "No." Click "Next."

| Type the Document Title using: ${igodot}$ Starts wit            | h <ul> <li>Contains</li> </ul> | Court defined Document Titles          |
|-----------------------------------------------------------------|--------------------------------|----------------------------------------|
| Document Title: Enter free-form title or chose from the list be | low, then click Atta           | ch File.                               |
|                                                                 |                                |                                        |
|                                                                 |                                |                                        |
| Title                                                           |                                |                                        |
| Summons (1 page)                                                |                                | ×                                      |
| Complaint (3 pages)                                             |                                | ×                                      |
| Civil Case Cover Sheet (1 page)                                 |                                | ×                                      |
| Authorize Rapid Legal to pay court fees:                        | Court fees will be             | e paid to the court clerk if required. |
| « Previous Next                                                 |                                | Save As Draft                          |

Under the Order Details tab Type in any Special Instructions to the Court Clerk (if any) and indicate who needs to be notified regarding this case.

Click "Next."

| status updates.  |
|------------------|
| alcarlo castanar |
| Bhumika Garg     |
| Dan Kushner      |
|                  |

A Confirmation notice will appear indicating your order was received.

|                                                                 |                                               |                                                   | File & Serve (New Case)                                                                                                    |
|-----------------------------------------------------------------|-----------------------------------------------|---------------------------------------------------|----------------------------------------------------------------------------------------------------|
| Your order number(s): 10426                                     | Thank you fo<br>87-01, 1042687-02, 1042687-03 | r your order(s)                                   | County: Los Angeles<br>Serve Entity:<br>Tony Willens - individual<br>Tony's Restaurant - Fictitious<br>All Parties will be served at the same address |
| You can print the Order Confi                                   | irmation and/or Routing Pages by              | clicking the appropriate Print button             | Case Info:                                                                                                    |
| If you would like further assist<br>hours of 8:15am to 5:15pm P | tance, please contact our Custon<br>DT:       | ver Support at (800) 366-5445 Monday - Friday bet | Case Number: New Case<br>Aurisdiction: Los Angeles CA, 111 N Hill St (State,<br>Superior)<br>Attorney Of Record: Drake Steele                         |
|                                                                 | Print Confirmation(s)                         | Back to Manage Cases                              | Cese Participants:<br>Tony's Restaurant, Defendant                                                                                                    |
|                                                                 | c1m                                           |                                                   | Food Gournet Inc., Plaintiff (Client)                                                                                                    |
|                                                                 | $\Box$                                        |                                                   | Document(s):<br>Summons (1 page)                                                                                                    |
|                                                                 |                                               |                                                   | Complaint (3 pages)<br>Civil Case Cover Sheet (1 page)<br>Serve Info:                                                                                 |
|                                                                 |                                               |                                                   | Order Detaits:<br>Notity:<br>Jonathan Nill<br>Seecal Instructions:                                                                                    |
|                                                                 |                                               |                                                   | Special Instructions:                                                                                                    |